## **ACCESS WA 211**

1. Open a browser, such as Google Chrome, Firefox, or Edge.

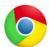

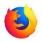

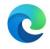

2. In the search bar at the top, type www.wa211.org.

3. Click on **Find Help**.

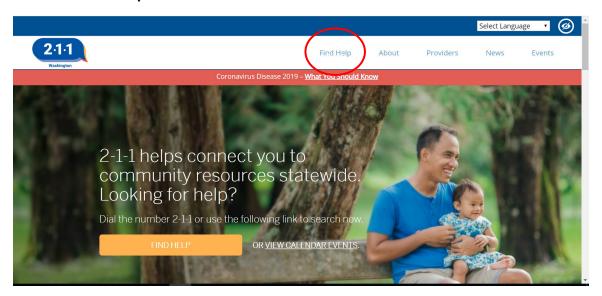

4. In the search bar, type a kind of service you need and location then click **Search**. You can also search services by category. Click on the kind of resource you want to find.

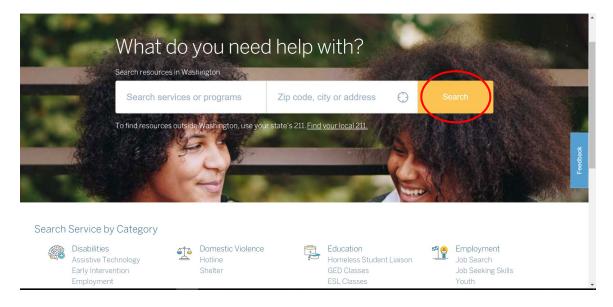

## **ACCESS WA 211**

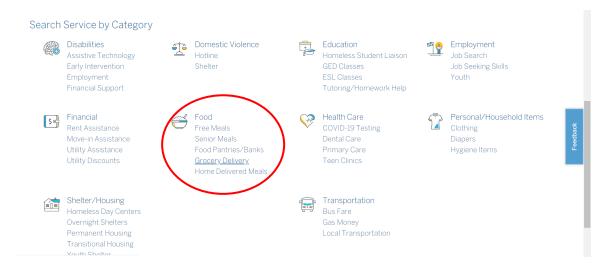

5. You will be provided with a list of resources that match your search. There may be several pages of results. Contact the resource directly or view their website for up-to-date information.

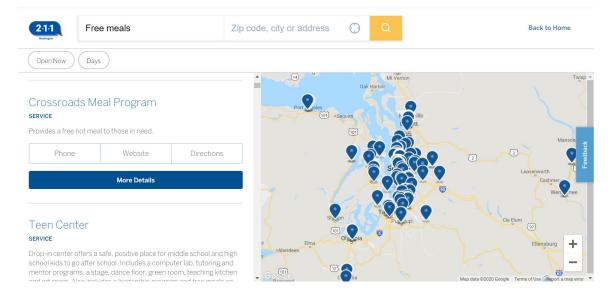